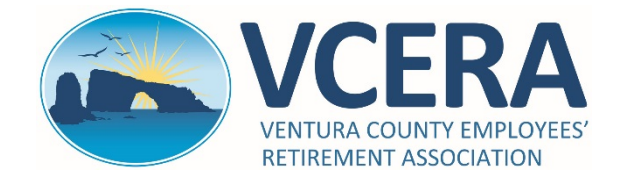

## **RETIRED MEMBERS & PAYEES**

Member Portal Quick-Start Guide https://members.vcera.org

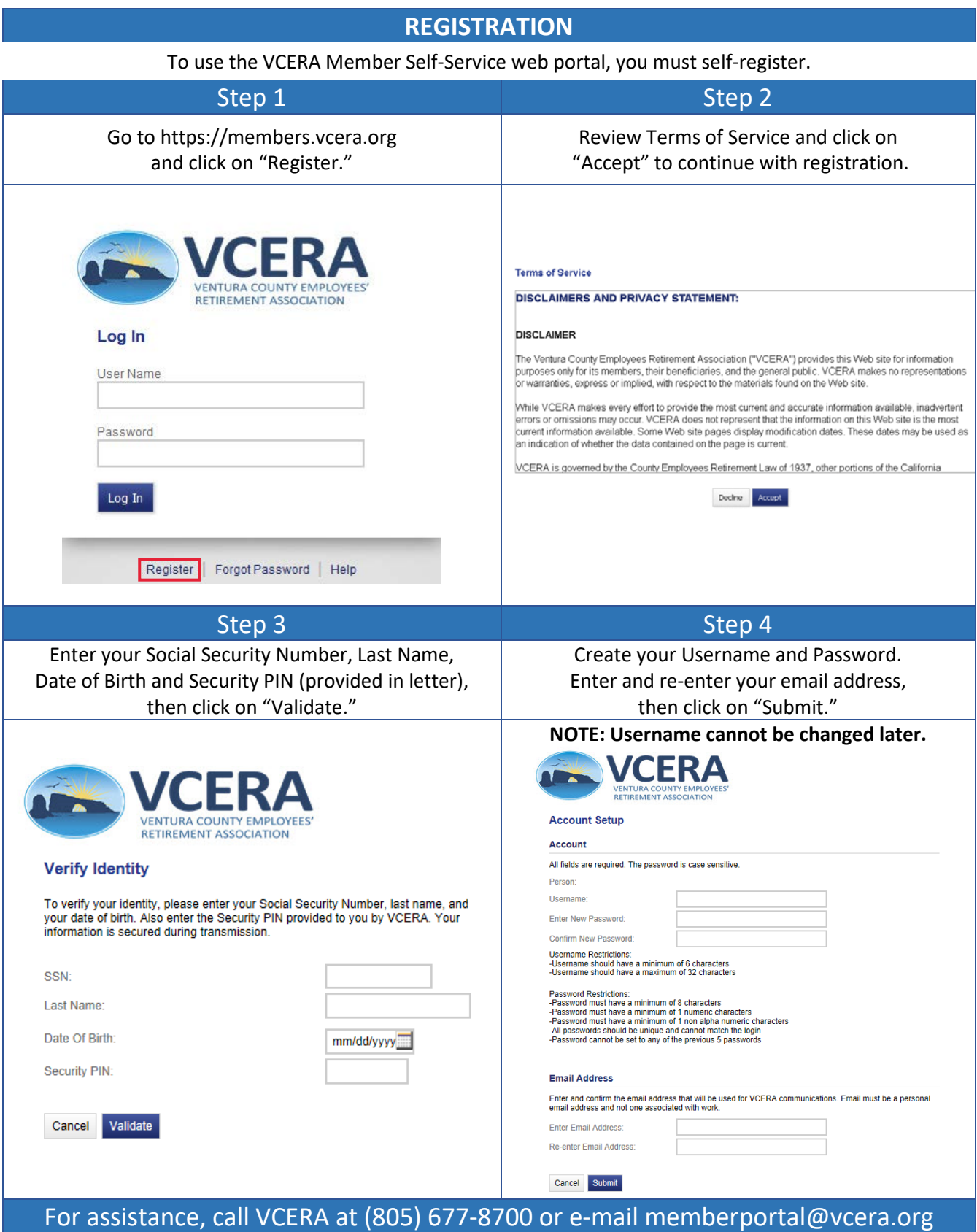

![](_page_1_Picture_0.jpeg)

## **RETIRED MEMBERS & PAYEES**

Member Portal Quick-Start Guide https://members.vcera.org

![](_page_1_Picture_166.jpeg)

**Home Page**: Default page upon log-in.

**News and Alerts**: VCERA will post basic news and alerts in this section.

**Last Logon**: Displays the last date you logged in to your account.

**Account**: Account settings to reset your password.

**Logout**: Click on logout link to log out of the member portal.

## 2 Menu Navigation

**Home**: Click "Home" at any time to return to the homepage.

**Personal Information**: This page displays detailed personal information.

**Additional Information**: View VCERA membership information and last retirement plan.

**Address**: View and edit your address, telephone number and e-mail address.

**Benefits**: View details regarding your current VCERA benefit.

**Direct Deposit Information**: View your current direct deposit information.

**Tax Withholding Information**: View your current tax withholding information.

**Payment History**: View a summary of all disbursements. Access monthly statements using the ADP menu. **1099-R Information**: View and print copies of your 1099-R tax forms.

**Outgoing Correspondence**: View and print system-generated outgoing correspondence on file.

**Scanned Documents**: View and print select documents scanned into your VCERA account.

**Forms**: View and print commonly used forms.

**FAQ**: Access frequently asked questions and answers.

ADP: Click on the Go To ADP link [\(https://my.adp.com\)](https://my.adp.com/) to view and print your monthly pay statements issued through ADP. You may also sign up for paperless statements. Registration is required for first-time users; the registration code is **VCERA1-ONLINE**. See attached instructions for registration information.

For assistance, call VCERA at (805) 677-8700 or e-mail memberportal@vcera.org